# **PowerLogic**

# **PowerTag System**

## **Руководство по проектированию и вводу в эксплуатацию**

**PowerLogic** — это качество, безотказность и эффективность.

#### **DOCA0194EN-00 11.2020**

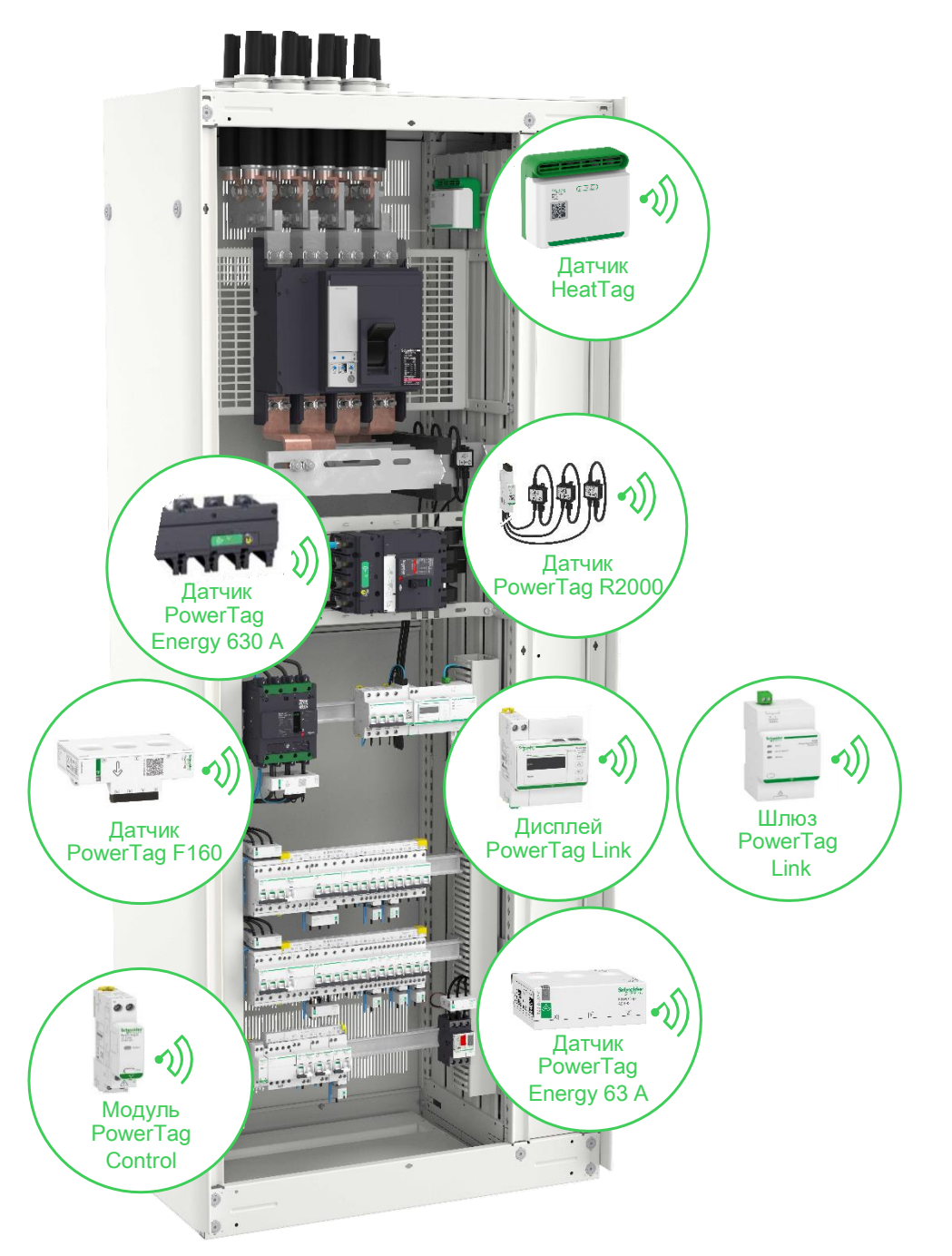

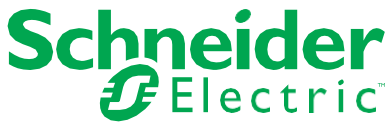

## **Юридическая информация**

Торговая марка Schneider Electric и все упоминаемые в настоящем руководстве товарные знаки компании Schneider Electric SE и ее дочерних компаний принадлежат компании Schneider Electric SE и ее дочерним компаниям. Все прочие торговые марки могут являться товарными знаками соответствующих владельцев.

Настоящее руководство и его содержимое защищены законами об авторском праве и предоставляются исключительно в справочных целях. Копирование любых фрагментов настоящего руководства или их передача в любой форме, любыми средствами (электронными, механическими, фотокопировальными и иными) и в любых целях без предварительного письменного разрешения компании Schneider Electric запрещены.

Компания Schneider Electric не предоставляет прав или лицензий на коммерческое использование настоящего руководства и его содержимого, за исключением неисключительной и личной лицензии на использование настоящего руководства в его текущей редакции в справочных целях. Монтаж, эксплуатация, обслуживание и ремонт продукции компании Schneider Electric должны выполняться только квалифицированным персоналом.

В связи с обновлением стандартов, а также постоянным совершенствованием технических характеристик и конструкций изделий настоящее руководство может изменяться без предварительного уведомления.

В предусмотренных законом случаях компания Schneider Electric и ее дочерние компании не несут ответственности за любые ошибки или упущения в информационном содержимом настоящего материала, а также за последствия, проистекающие в результате использования информации, содержащейся в нем.

# **Содержание**

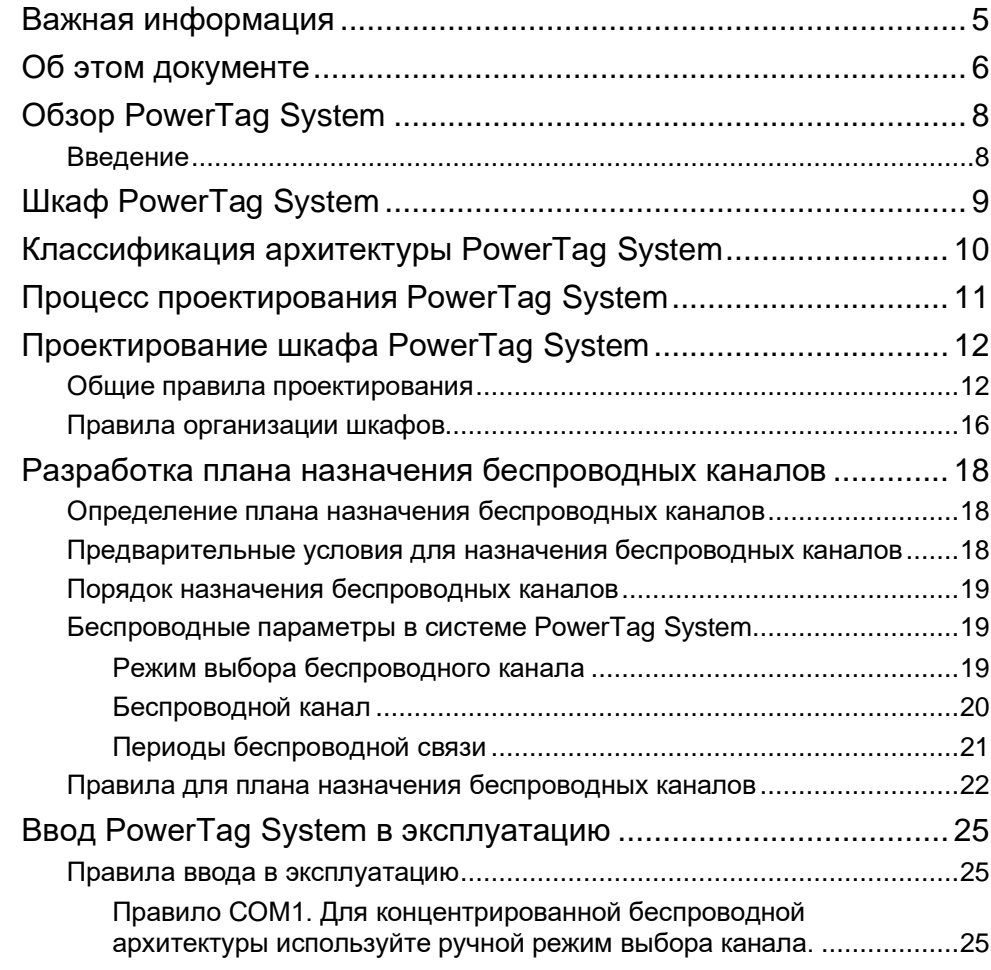

## <span id="page-4-0"></span>**Важная информация**

## **ПРИМЕЧАНИЕ**

Внимательно прочтите эти инструкции и изучите оборудование перед его установкой, эксплуатацией и обслуживанием. Следующие специальные сообщения могут появляться в технической документации или на оборудовании, чтобы предупредить о возможной опасности или привлечь ваше внимание к информации, которая разъясняет или упрощает процедуру.

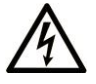

Наличие этого знака на предупреждающей наклейке говорит об опасности поражения электрическим током и получения травм при несоблюдении инструкций.

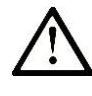

травмами.

или тяжелыми тяжелыми травмами травмами травмами и продавать не при полности и травмами и травмами и травмами<br>Использование

▲

Знак предупреждения об опасности. Его наличие свидетельствует о потенциальной опасности получения травмы. Чтобы избежать несчастных случаев, в том числе со смертельным исходом, необходимо строго следовать всем указаниям, которые помечены этим знаком.

## **! ОПАСНО**

Пометка **ОПАСНО** обозначает опасную ситуацию, которая в отсутствие предупредительных мер **неизбежно приведет** к несчастному случаю со смертельным исходом или тяжелыми

## **ПРЕДУПРЕЖДЕНИЕ**

Пометка **ПРЕДУПРЕЖДЕНИЕ** обозначает опасную ситуацию, которая в отсутствие предупредительных мер **может привести** к несчастному случаю со смертельным исходом

## **! ВНИМАНИЕ**

Пометка **ВНИМАНИЕ** обозначает опасную ситуацию, которая, если не избежать ее, **может привести** к получению травмы незначительной или средней тяжести.

## *ПРИМЕЧАНИЕ*

Пометка *ПРИМЕЧЕНИЕ* используется для обозначения ситуаций, не связанных с риском персональной травмы.

## **ОБРАТИТЕ ВНИМАНИЕ**

К монтажу, эксплуатации и обслуживанию электрического оборудования должен допускаться только квалифицированный персонал. Компания Schneider Electric не несет ответственности за любые последствия, вытекающие из использования этого материала.

Квалифицированный специалист — это человек, обладающий навыками и знаниями в области проектирования, эксплуатации и установки электрооборудования и прошедший обучение технике безопасности, позволяющей распознавать связанные с изделием опасные ситуации и избегать их.

## <span id="page-5-0"></span>**Об этом документе**

### **Содержание документа**

PowerTag System — это проводное и (или) беспроводное решение Schneider Electric, предназначенное для подключения и цифровизации электрораспределительной установки, а также для мониторинга энергии и управления ею, начиная со входа в распределительный щит и заканчивая уровнем нагрузки.

Это руководство предназначено для проектирования системы PowerTag как для базовых электрических щитов с одним шлюзом, так и для крупных установок с большим числом модулей данных, шлюзов и беспроводных устройств.

Оно поможет пользователям:

- разработать и создать надежную систему PowerTag;
- понять и использовать правила проектирования беспроводных сетей в системах с продвинутой беспроводной архитектурой.

Руководство также содержит рекомендации по вводу PowerTag System в эксплуатацию.

#### **Примечание о применимости**

PowerTag System можно интегрировать в любую систему управления зданием или архитектуру распределительных сетей. Решение поддерживает несколько типов шлюзов (Smartlink Modbus, Smartlink SIB, PowerTag Link и PowerTag Link HD), которые могут быть связаны с проводными и (или) беспроводными устройствами для обеспечения следующих функций:

- измерение с помощью датчиков PowerTag Energy;
- мониторинг и управление с помощью проводных устройств Acti9 с интерфейсом TI24 и беспроводных модулей управления PowerTag Control;
- обнаружение аномального нагрева силовых кабелей в щите с помощью датчика HeatTag (в продаже с января 2021 г.);
- локальное отображение электрических измерений на дисплее PowerTag Link.

Система PowerTag System основана на протоколе Modbus TCP и обеспечивает обмен данными между распределительным щитом и системой контроля или ПЛК в реальном времени.

### <span id="page-5-1"></span>**Информация в интернет-источниках**

Информация, содержащаяся в настоящем руководстве, может быть изменена в любое время. Schneider Electric настоятельно рекомендует загрузить последнюю версию с сайта [www.se.com/ww/en/download.](https://www.se.com/ww/en/download)

Технические характеристики устройств, описываемых в настоящем руководстве, доступны также на официальном сайте компании. Для доступа к необходимой информации перейдите на домашнюю страницу Schneider Electric по ссылке [www.se.com.](https://www.se.com/)

## **Сопутствующие документы**

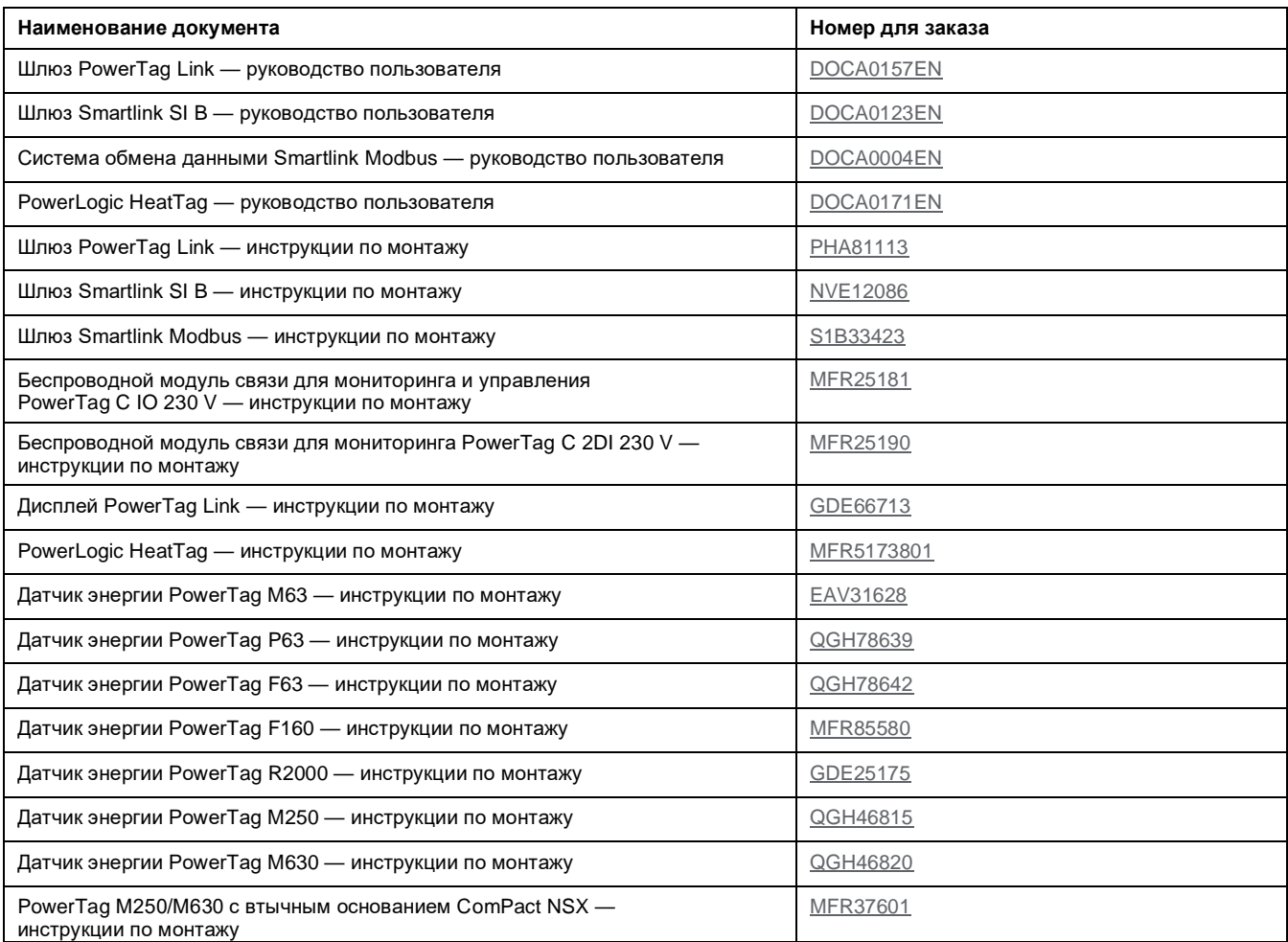

## **Уведомление об использовании товарных знаков**

Товарные знаки принадлежат компании Schneider Electric Industries SAS или ее аффилированным компаниям.

# <span id="page-7-0"></span>**Обзор PowerTag System**

### <span id="page-7-1"></span>**Введение**

#### **Область применения линейки продуктов PowerLogic**

Устройства PowerLogic обеспечивают подачу питания без скачков и защиту сети, установки и оператора путем повышения коэффициента мощности и, следовательно, качества электроэнергии. Устройства также позволяют в реальном времени удаленно управлять оборудованием и контролировать его работу и состояние.

#### **Общие сведения**

Решение PowerTag System можно адаптировать для проектирования как базовых распределительных щитов с одним шлюзом, так и крупных установок с большим количеством модулей данных, шлюзов и беспроводных устройств.

Решение PowerTag System включает в себя:

- шлюзы;
- проводные устройства Acti 9;
- беспроводные устройства PowerTag.

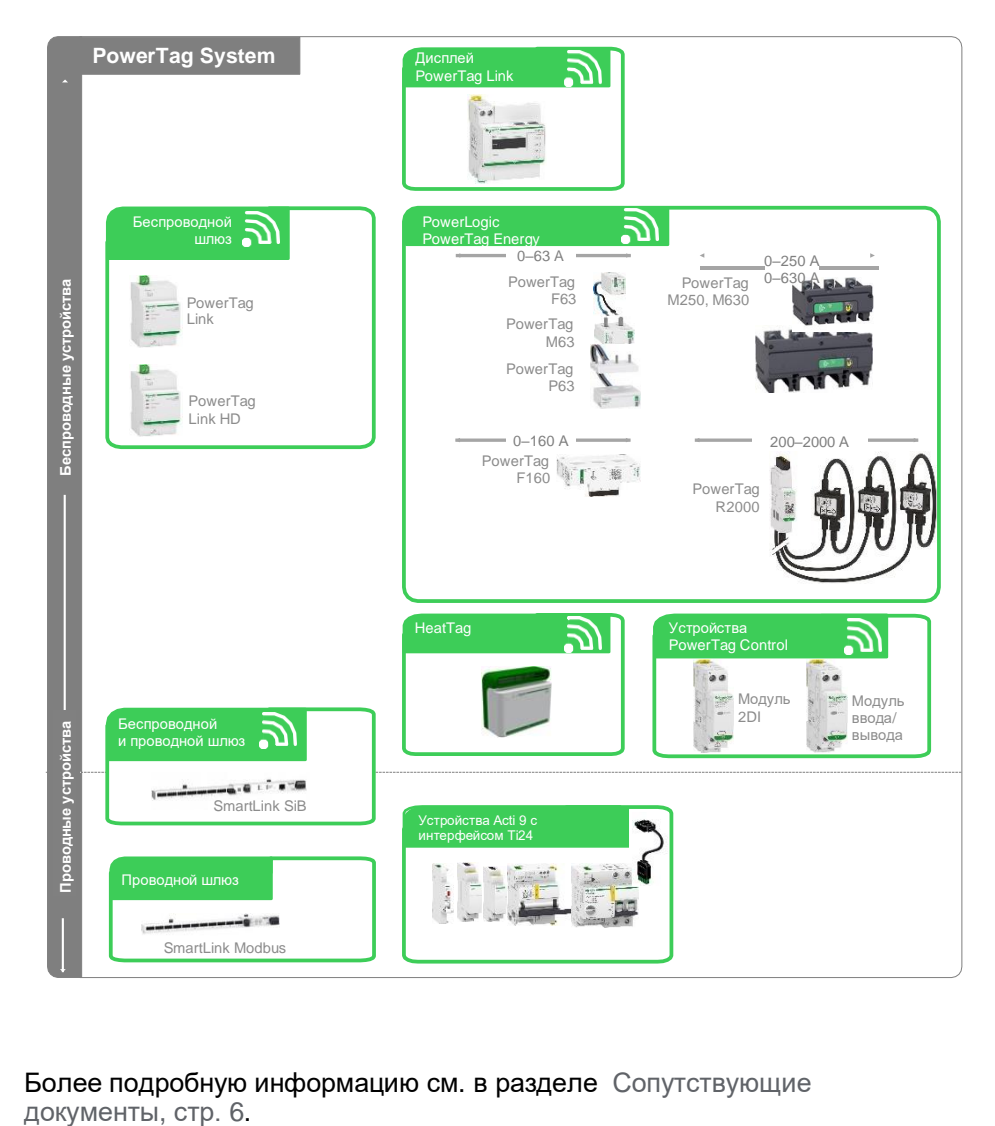

Более подробную информацию см. в разделе [Сопутствующие](#page-5-1)

# <span id="page-8-0"></span>**Шкаф PowerTag System**

Решение PowerTag System предназначено для размещения внутри низковольтных (НВ) шкафов. Его можно установить как в простом пластиковом шкафу (например, в Kaedra), так и в металлическом распределительном щите из нескольких стоек (без перегородок) (например, в Okken, BlokSeT и PrismaSeT).

PowerTag System также можно установить внутри шкафов сторонних производителей.

Наличие металлической перегородки внутри шкафа негативно влияет на беспроводную связь.

Для обеспечения эффективной беспроводной связи в шкафах и распределительных щитах следуйте правилам проектирования беспроводных сетей (см. раздел [Общие правила проектирования,](#page-11-1) стр. [12\)](#page-11-1).

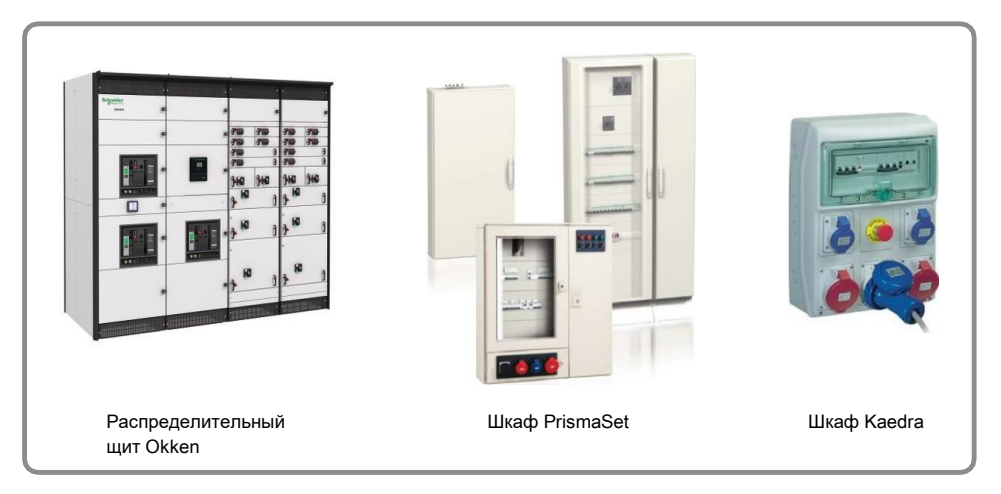

# <span id="page-9-0"></span>**Классификация архитектуры PowerTag System**

Архитектура PowerTag System может быть:

- **разреженной**: в радиусе 20 метров работает только один шлюз;
- **концентрированной**: в радиусе 20 метров работают два шлюза.
	- В концентрированной архитектуре коммуникационная нагрузка беспроводной системы PowerTag System должна распределяться по нескольким каналам. Для оценки этого типа архитектуры необходимо создать план назначения беспроводных каналов (см. раздел [Определение плана назначения беспроводных каналов,](#page-17-1) стр. [18\)](#page-17-1).

**ПРИМЕЧАНИЕ.** Радиус 20 метров — это расстояние, при котором системы PowerTag могут считаться полностью независимыми.

Максимальное расстояние для связи между шлюзом и беспроводными устройствами составляет 3 метра (см. раздел [Правило GEN4, стр.](#page-12-0) 13).

На рисунке ниже показаны различные примеры архитектур PowerTag System.

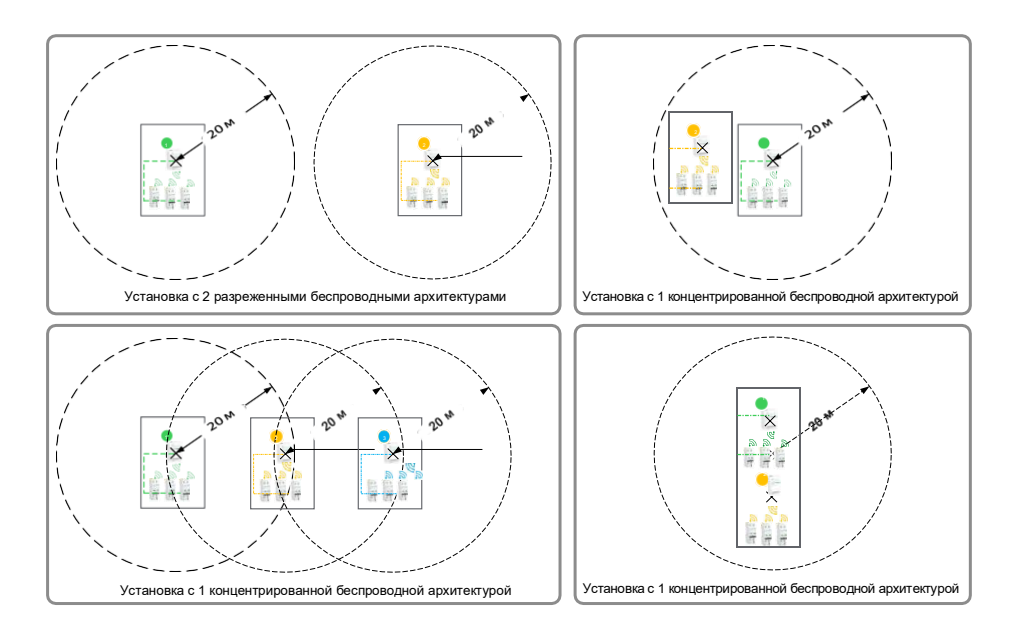

## <span id="page-10-0"></span>**Процесс проектирования PowerTag System**

Процесс проектирования системы PowerTag System состоит из следующих этапов:

- проектирование шкафа для PowerTag System;
	- общие правила проектирования приведены в разделе [Общие правила](#page-11-1)  [проектирования,](#page-11-1) стр. [12](#page-11-1);
	- правила организации шкафов приведены в разделе [Правила](#page-15-0)  [организации шкафов,](#page-15-0) стр. [16;](#page-15-0)
- план радиочастотной связи;
	- информация о планах назначения беспроводных каналов приведена в разделе [Определение плана назначения](#page-17-1)  [беспроводных каналов,](#page-17-1) стр. [18;](#page-17-1)
- ввод системы PowerTag System в эксплуатацию;
	- правила ввода в эксплуатацию приведены в разделе [Правила ввода в](#page-24-1)  [эксплуатацию,](#page-24-1) стр. [25.](#page-24-1)

### **Графические обозначения**

Для описания архитектуры и ее реализации используются следующие условные обозначения:

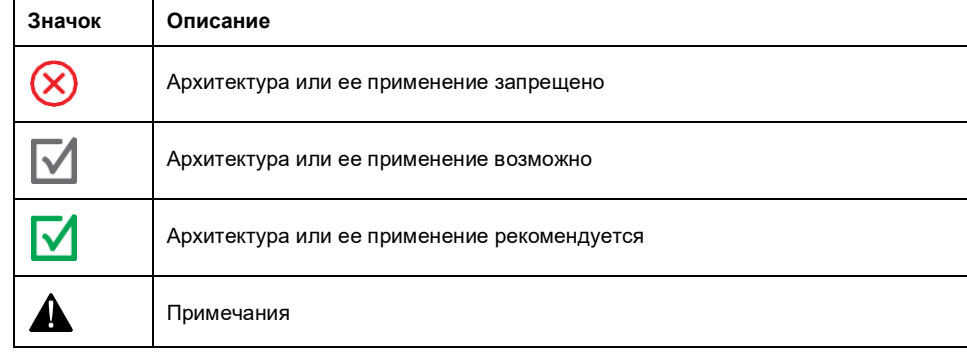

# <span id="page-11-0"></span>**Проектирование шкафа PowerTag System**

### <span id="page-11-1"></span>**Общие правила проектирования**

#### **Правило GEN1. Устройства системы монтируются внутри одного шкафа.**

Шлюз и связанные с ним беспроводные устройства монтируются внутри одного шкафа (пластикового или металлического), чтобы обеспечить:

- защиту беспроводного периметра от внешних радиочастотных помех (особенно для металлических шкафов);
- периметр с одинаковым поведением беспроводного распространения (независимо от материала корпуса).

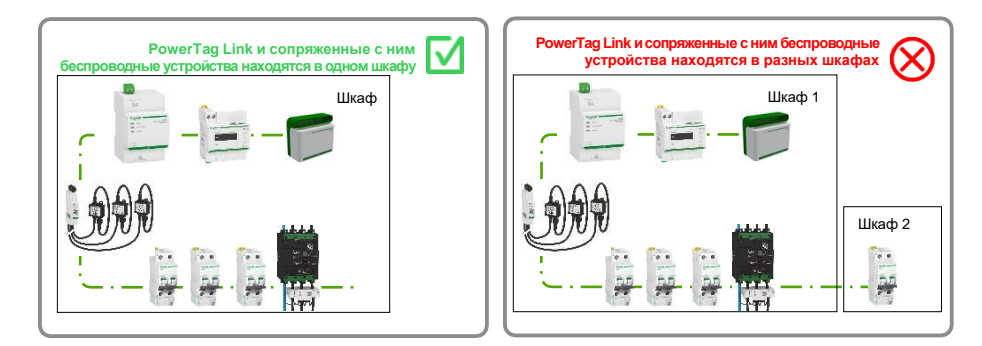

#### **Правило GEN2. Датчики PowerTag Energy монтируются после выключателя.**

Если питание подведено сверху, датчик PowerTag Energy устанавливается внизу автоматического выключателя. Но:

- если питание подведено к выключателю снизу, рекомендуется установить датчик PowerTag Energy наверху выключателя;
- если выключатель соединен с дополнительным выключателем дифференциального тока, следует использовать датчик энергии PowerTag Flex.

Преимущество такого подключения датчика PowerTag Energy состоит в том, что сигнал о потере напряжения генерируется для каждого датчика PowerTag Energy.

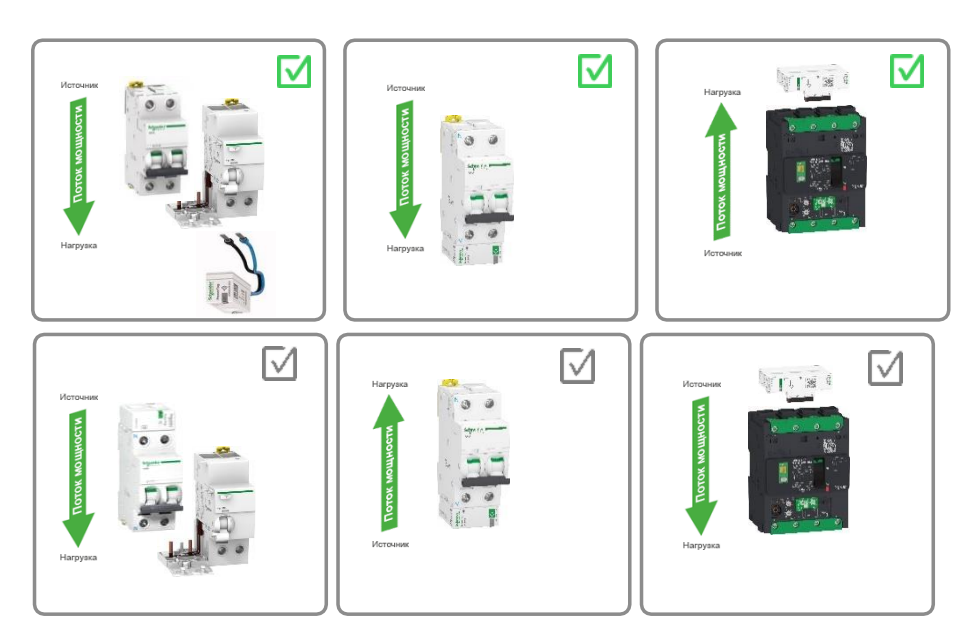

#### **Правило GEN3. Датчик PowerTag Energy устанавливается перед контакторами, преобразователями частоты и устройствами плавного пуска.**

Устанавливать датчик PowerTag Energy после контактора, преобразователя частоты или устройства плавного пуска нельзя.

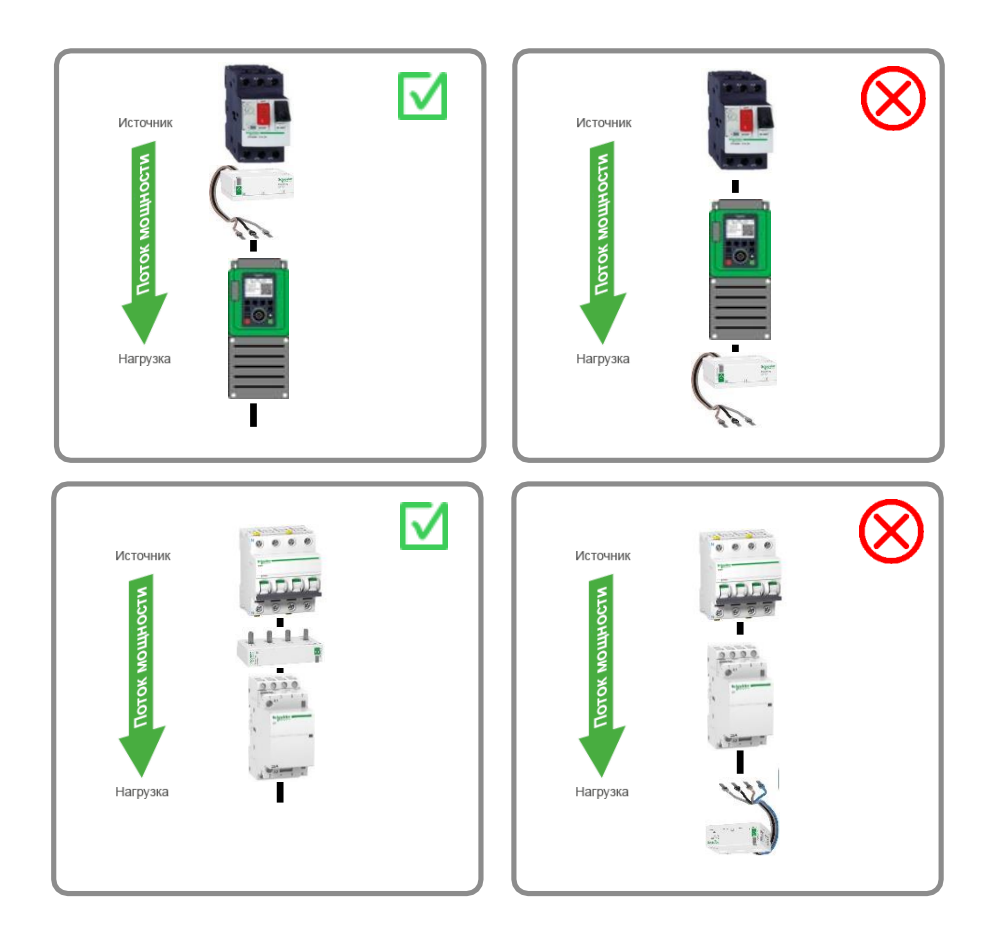

#### <span id="page-12-0"></span>**Правило GEN4. Максимальное расстояние между шлюзом и беспроводными устройствами составляет 3 метра.**

Во избежание нарушения беспроводной связи расстояние между шлюзом и беспроводными устройствами должно составлять не более 3 метров.

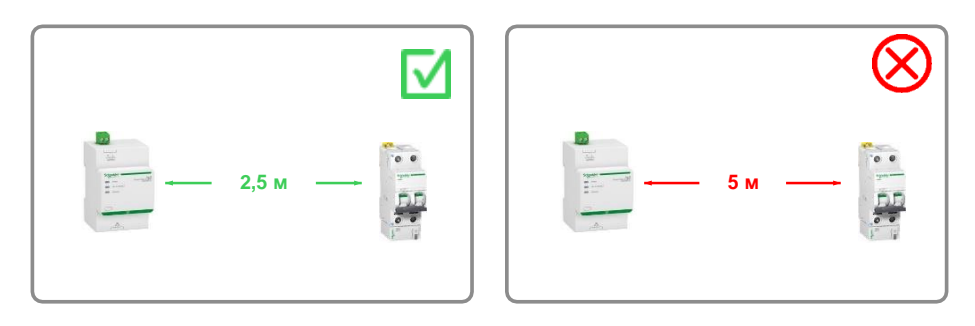

#### **Правило GEN5. Между шлюзом и беспроводными устройствами не должно быть металлических перегородок.**

Во избежание нарушения беспроводной связи между шлюзом и беспроводными устройствами не должны находиться металлические перегородки.

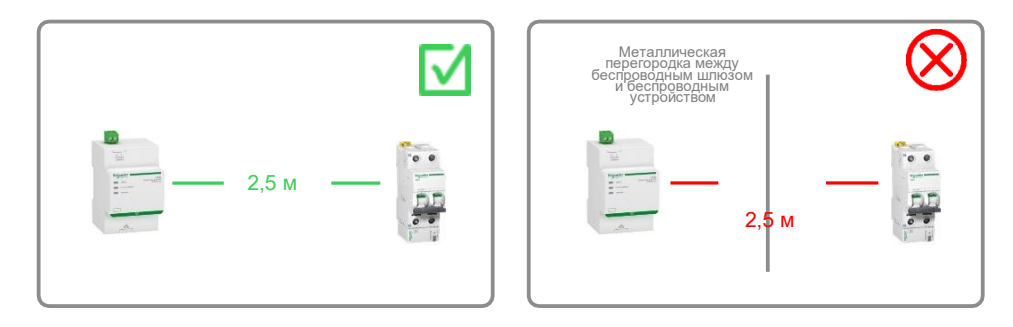

#### **Правило GEN6. Следует обеспечить максимальную производительность системы.**

Дополнительную информацию о максимальном числе беспроводных устройств на один шлюз см. в приведенных ниже руководствах, если они применимы:

- DOCA0157EN Шлюз PowerTag Link [руководство пользователя](https://www.se.com/ww/en/download/document/DOCA0157EN/)
- DOCA0123EN Шлюз Smartlink SI B [руководство пользователя](https://www.se.com/ww/en/download/document/DOCA0123EN/)

#### **Правило GEN7. Число беспроводных устройств равномерно распределяется между шлюзами.**

Если в одном шкафу установлено несколько шлюзов, следует распределить между ними модули PowerTag Control и другие беспроводные устройства.

Это необходимо для того, чтобы избежать полной загрузки шлюза и оптимизировать беспроводную связь.

На рисунках ниже показаны примеры сбалансированного и несбалансированного распределения беспроводных устройств.

В примере 1 датчики PowerTag Energy и модули PowerTag Control распределены между двумя шлюзами.

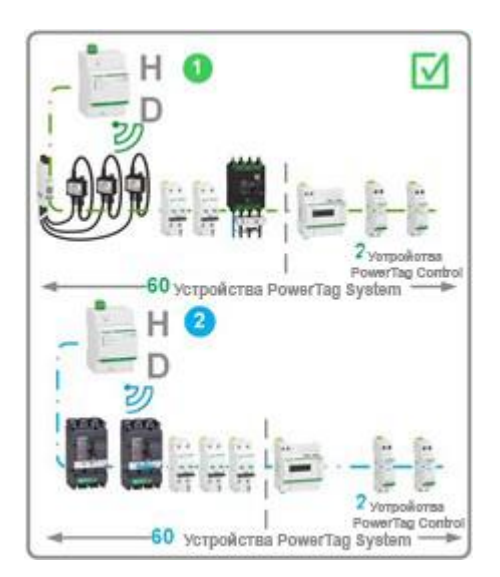

В примерах 2 и 3 датчики PowerTag Energy или модули PowerTag Control не сбалансированы между двумя шлюзами.

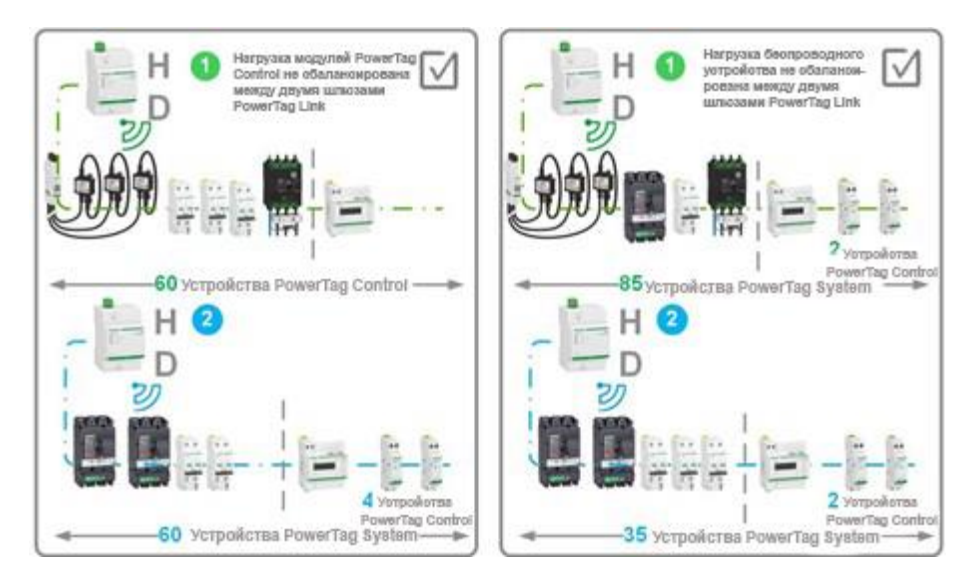

## <span id="page-15-0"></span>**Правила организации шкафов**

#### **Правило SW1. Шлюз следует монтировать в центре распределительного щита.**

Во избежание нарушений беспроводной связи следует обеспечить наименьшее расстояние между шлюзом и беспроводными устройствами.

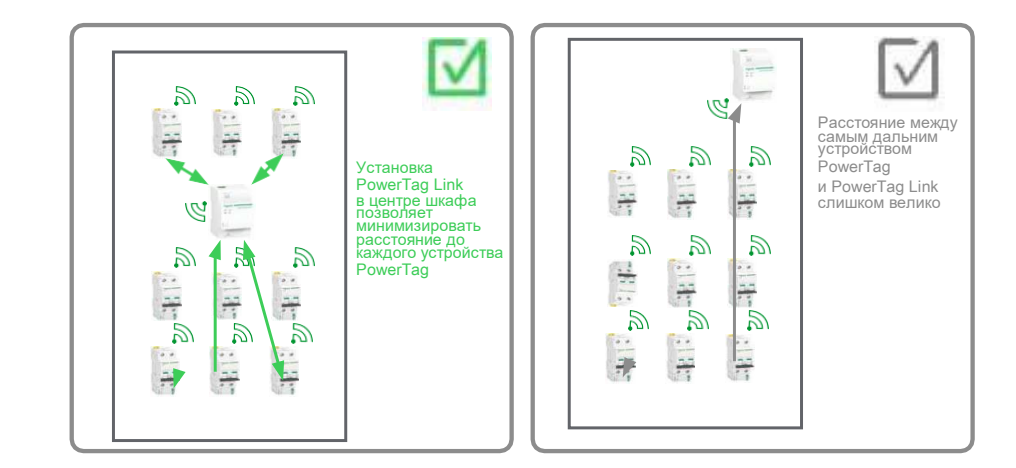

#### **Правило SW2. Беспроводные устройства и шлюз по возможности следует устанавливать перед остальным оборудованием в распределительный щит.**

Чтобы обеспечить бесперебойное питание шлюза, дисплея PowerTag Link, модулей PowerTag Control и датчика HeatTag, рекомендуется:

- использовать защищенный источник питания (ИБП), если он доступен в распределительном щите;
- подключать устройства как можно выше в распределительном щите, рядом с главным выключателем.

Данный метод помогает снизить риск отключения питания этих устройств.

 $\overline{\mathbf{a}}$ 

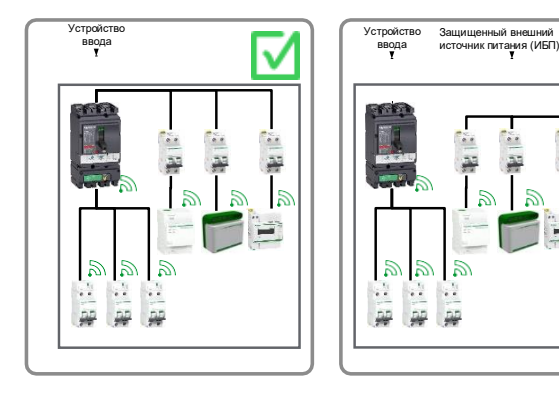

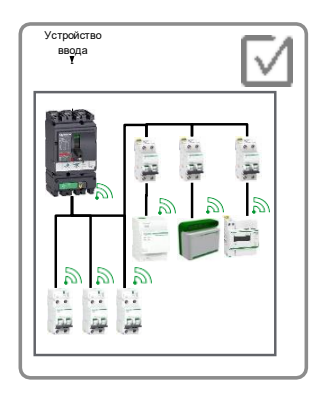

#### **Правило SW3. На одну ячейку распределительного щита используется один шлюз.**

В распределительном щите с перегородками следует использовать один шлюз в каждой ячейке, чтобы избежать нарушений беспроводной связи.

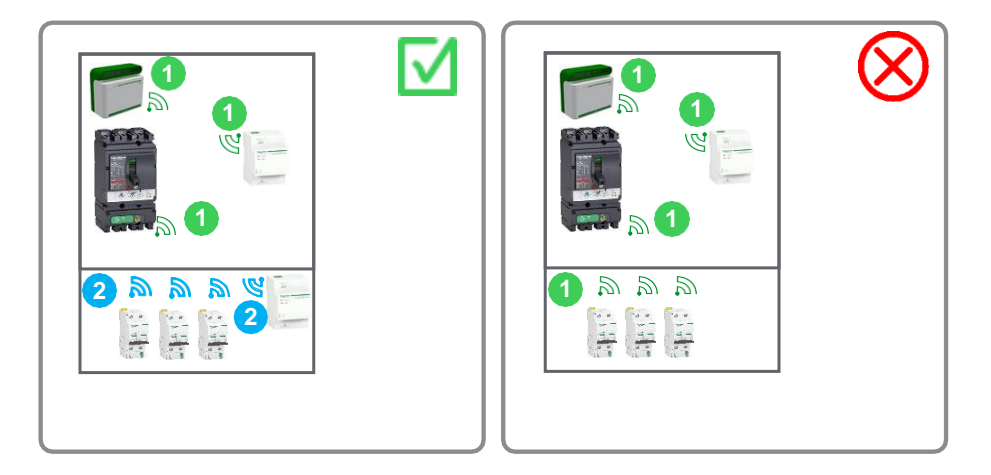

#### **Правило SW4. Один шлюз используется максимум тремя не разделенными перегородками ячейками.**

Во избежание нарушений беспроводной связи один шлюз следует использовать не более чем для трех не разделенных перегородками ячеек шириной 0,7 метра.

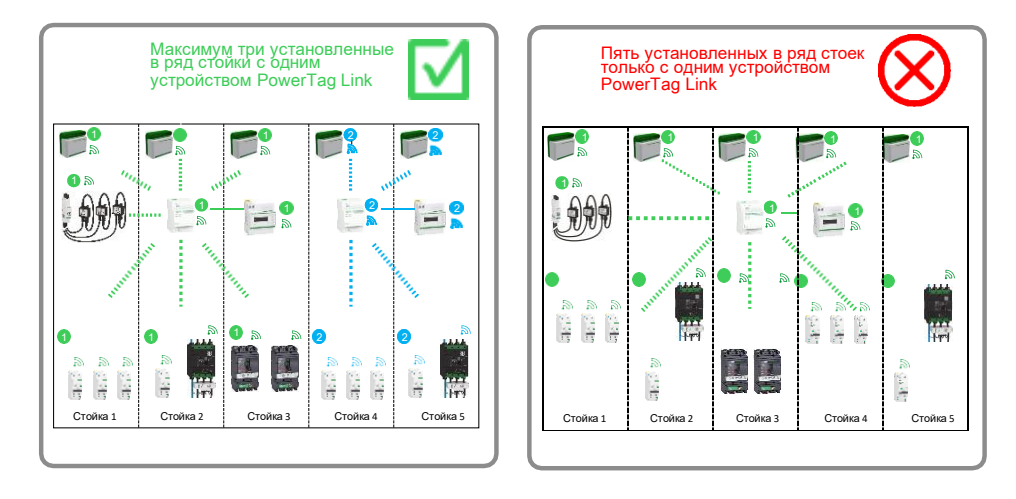

## <span id="page-17-0"></span>**Разработка плана назначения беспроводных каналов**

### <span id="page-17-1"></span>**Определение плана назначения беспроводных каналов**

Каждый шлюз настроен на один беспроводной канал.

Беспроводной канал имеет ограниченную полосу пропускания, которая зависит:

- от числа связанных шлюзов и сопряженных беспроводных устройств;
- периодов беспроводной связи, настроенных в каждом шлюзе.

**ПРИМЕЧАНИЕ.** Если превысить лимит полосы пропускания канала, это может привести к сбоям беспроводной связи и проблемам со связью в PowerTag System.

План назначения беспроводных каналов преследует две цели:

- назначение канала (с 11-го по 26-й) каждому шлюзу для балансировки нагрузки и предотвращения взаимодействия каналов в будущем;
- определение двух периодов беспроводной связи:
	- один для датчиков энергии и модулей управления;
	- другой для датчиков HeatTag.

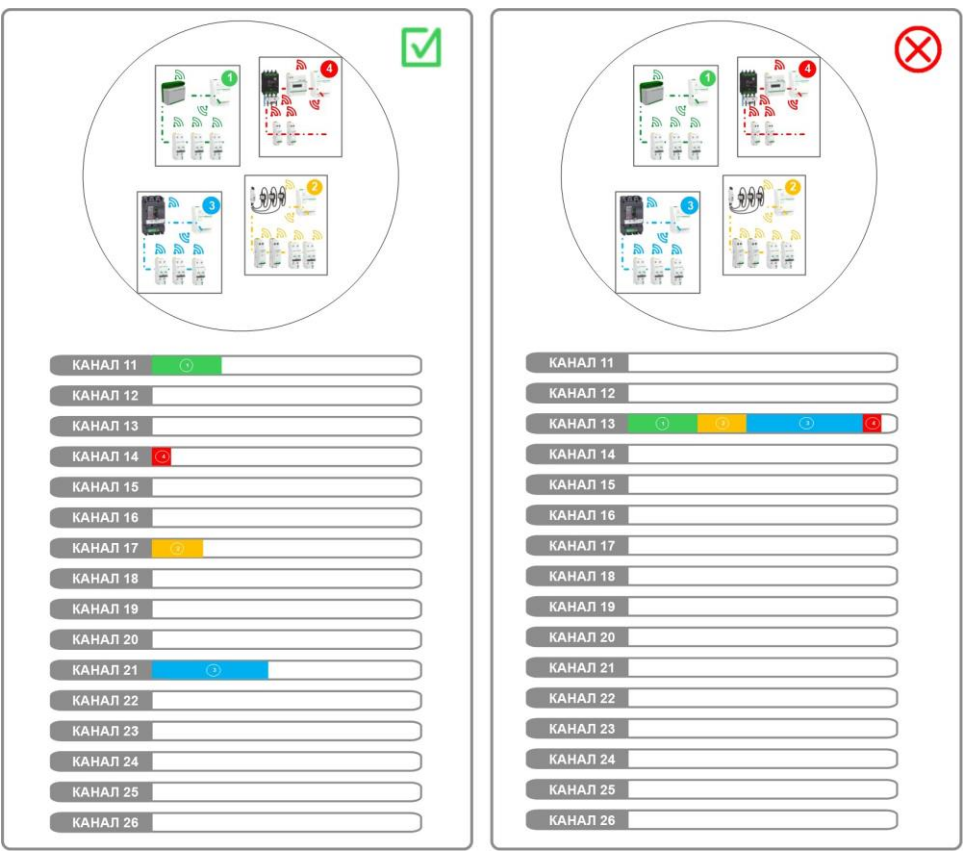

### <span id="page-17-2"></span>**Предварительные условия для назначения беспроводных каналов**

Перед назначением каналов необходимо убедиться, что выполняются следующие условия:

- определено общее число систем PowerTag для данной архитектуры;
- шкафы спроектированы в соответствии с правилами организации шкафов (см. [Правила организации шкафов,](#page-15-0) стр. [16\)](#page-15-0), то есть число шлюзов и беспроводных устройств в системе PowerTag определено для каждого типа шкафа;
- определено физическое положение каждого шкафа в архитектуре.

### <span id="page-18-0"></span>**Порядок назначения беспроводных каналов**

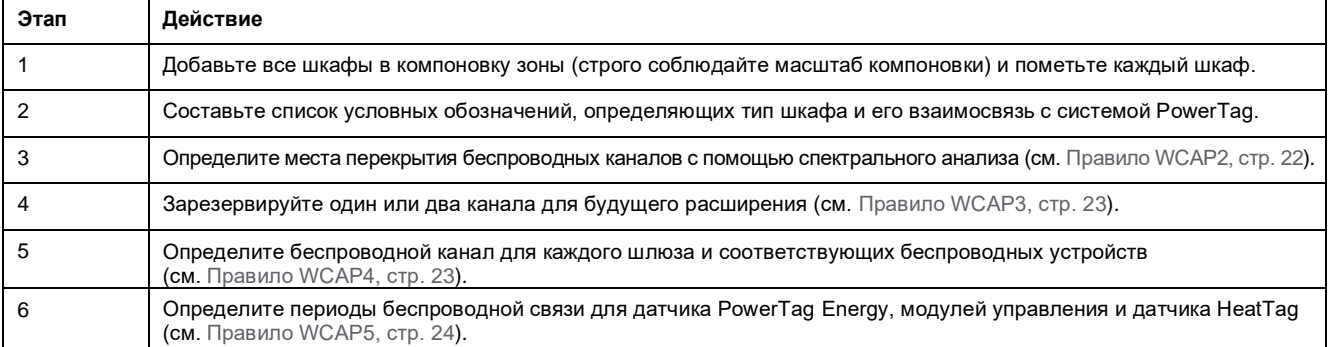

### <span id="page-18-1"></span>**Беспроводные параметры в системе PowerTag System**

Беспроводные параметры определяются в шлюзе. Эти параметры настраиваются в веб-браузере при вводе в эксплуатацию:

- режим выбора беспроводного канала (автоматический или ручной);
- беспроводной канал (только в ручном режиме выбора канала);
- периоды беспроводной связи для мониторинга энергии, датчиков управления и датчика HeatTag (будущие функции).

Дополнительные сведения о беспроводных параметрах см. в соответствующих руководствах пользователя, приведенных ниже:

- *DOCA0157EN Шлюз PowerTag Link — [руководство пользователя](https://www.se.com/ww/en/download/document/DOCA0157EN/)*
- *DOCA0123EN Шлюз Smartlink SI B — [руководство пользователя](https://www.se.com/ww/en/download/document/DOCA0123EN/)*

#### <span id="page-18-2"></span>**Режим выбора беспроводного канала**

Выбор беспроводного канала осуществляется в двух режимах:

- автоматическом;
- ручном.

#### **Автоматический режим**

Шлюз автоматически выбирает беспроводной канал, анализируя беспроводную нагрузку в каждом канале на этапе сопряжения. Этот режим рекомендуется применять только для разреженной архитектуры, которая подразумевает наличие только одного шлюза в радиусе 20 метров. См. раздел [Классификация](#page-9-0) архитектуры PowerTag System, стр[. 10.](#page-9-0)

**ПРИМЕЧАНИЕ.** Сопряжение часто выполняется в цеху производителя щитов. В автоматическом режиме беспроводной канал определяется в соответствии с беспроводной средой в данном цеху. Она может отличаться от беспроводной среды конечного пользователя. Поэтому начальный автоматический выбор канала не всегда является оптимальным с точки зрения беспроводных характеристик.

#### **Ручной режим**

Беспроводной канал задается пользователем при вводе в эксплуатацию. Соответствующее значение выбирается на основе плана назначения беспроводных каналов, который учитывает всю беспроводную среду вокруг системы PowerTag.

#### <span id="page-19-0"></span>**Беспроводной канал**

Во время ввода в эксплуатацию пользователь определяет беспроводной канал, используемый PowerTag System для двусторонней беспроводной связи между шлюзом и сопряженными беспроводными устройствами.

Значение от 11 до 26 устанавливается на веб-странице шлюза. Ширина каждого канала составляет 2 МГц с шагом 5 МГц.

На рисунке ниже показан частотный диапазон для каждого канала PowerTag System:

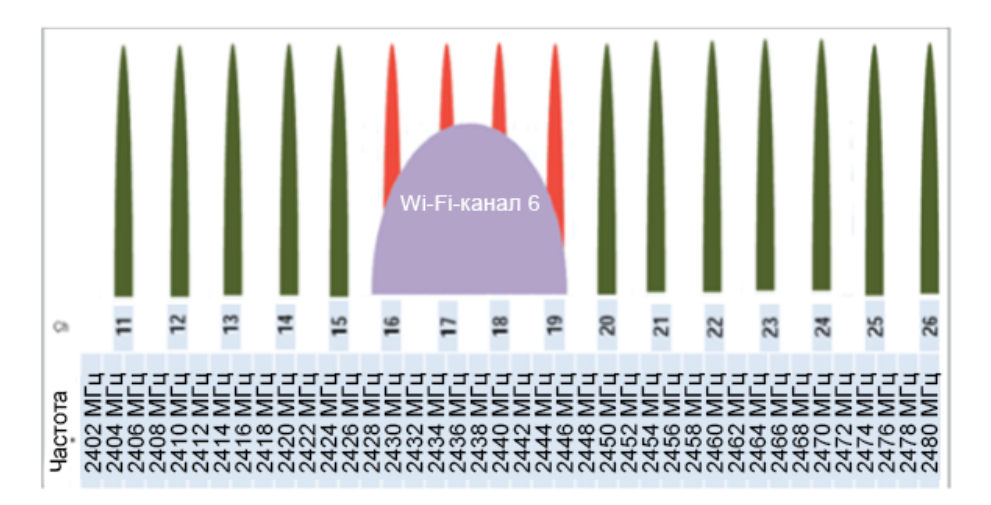

Частотный диапазон выбранного канала в шлюзе также может использоваться другой беспроводной системой, например сетью Wi-Fi и окружающим сторонним беспроводным оборудованием.

**ПРИМЕЧАНИЕ.** При наличии двух смежных систем беспроводной связи (PowerTag System или сторонняя радиочастотная система, например сеть Wi-Fi) система может без проблем работать в одном и том же радиочастотном диапазоне. Однако на этапе проектирования рекомендуется выделить два несмежных канала (см. [Правило WCAP2, стр.](#page-21-1) 22).

На рисунке ниже показан частотный диапазон на один канал Wi-Fi:

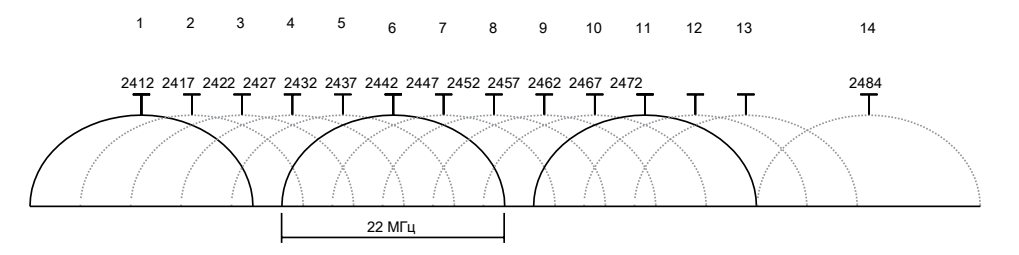

Например, Wi-Fi-канал 6 (полоса пропускания 2427–2447 МГц) и беспроводные каналы PowerTag System 16, 17, 18 и 19 (с полосой пропускания 2429–2431 МГц, 2434–2436 МГц, 2439–2441 МГц, 2444–2446 МГц соответственно) используют один частотный диапазон. Поэтому использовать эти каналы не рекомендуется.

Перед определением каналов системы PowerTag System для анализа занятости радиочастоты на ПК или смартфоне можно использовать бесплатное специальное программное обеспечение, например Chanalyser 4.

#### <span id="page-20-0"></span>**Периоды беспроводной связи**

Пользователь определяет периоды беспроводной связи для циклического обмена данными между шлюзом и беспроводными устройствами.

Они влияют на генерирование периодического беспроводного трафика. При использовании концентрированной архитектуры необходимо увеличивать периоды, чтобы снизить уровень беспроводного трафика.

Периоды не влияют на время отклика для мгновенного беспроводного трафика, генерируемого событиями. Например, новое входное значение, обнаруженное на проводном входе модуля PowerTag Control, будет немедленно передано в шлюз для обновления данных, независимо от значения периода связи. Дополнительную информацию см. в следующей таблице:

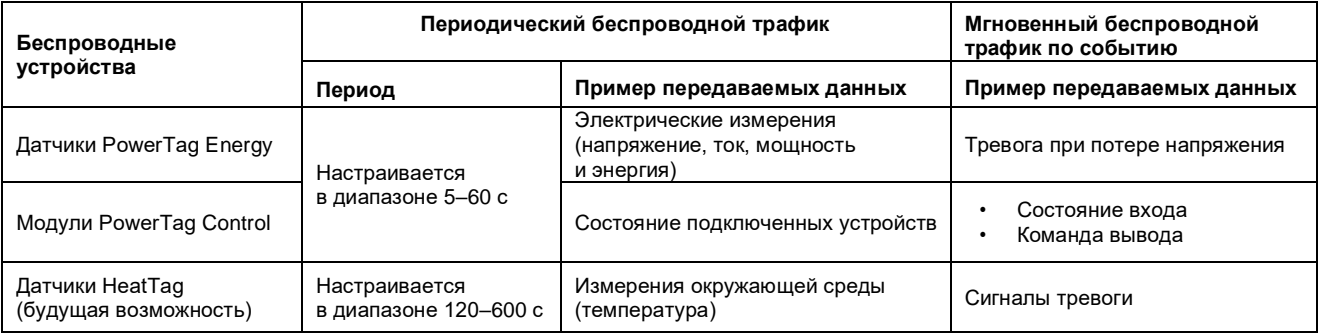

Дополнительные сведения о периодах связи см. в руководствах пользователя, приведенных ниже:

- DOCA0157EN Шлюз PowerTag Link [руководство пользователя](https://www.se.com/ww/en/download/document/DOCA0157EN/)
- DOCA0123EN Шлюз Smartlink SI B [руководство пользователя](https://www.se.com/ww/en/download/document/DOCA0123EN/)

### <span id="page-21-0"></span>**Правила для плана назначения беспроводных каналов**

#### **Правило WCAP1. Внутри шкафа следует назначать несмежные каналы.**

Чтобы избежать назначения смежных каналов, используйте следующие правила:

- не используйте один канал для нескольких шлюзов внутри одного шкафа;
- не используйте смежные каналы для соседних шлюзов внутри одного шкафа;
- старайтесь использовать внутри одного шкафа несмежные каналы.

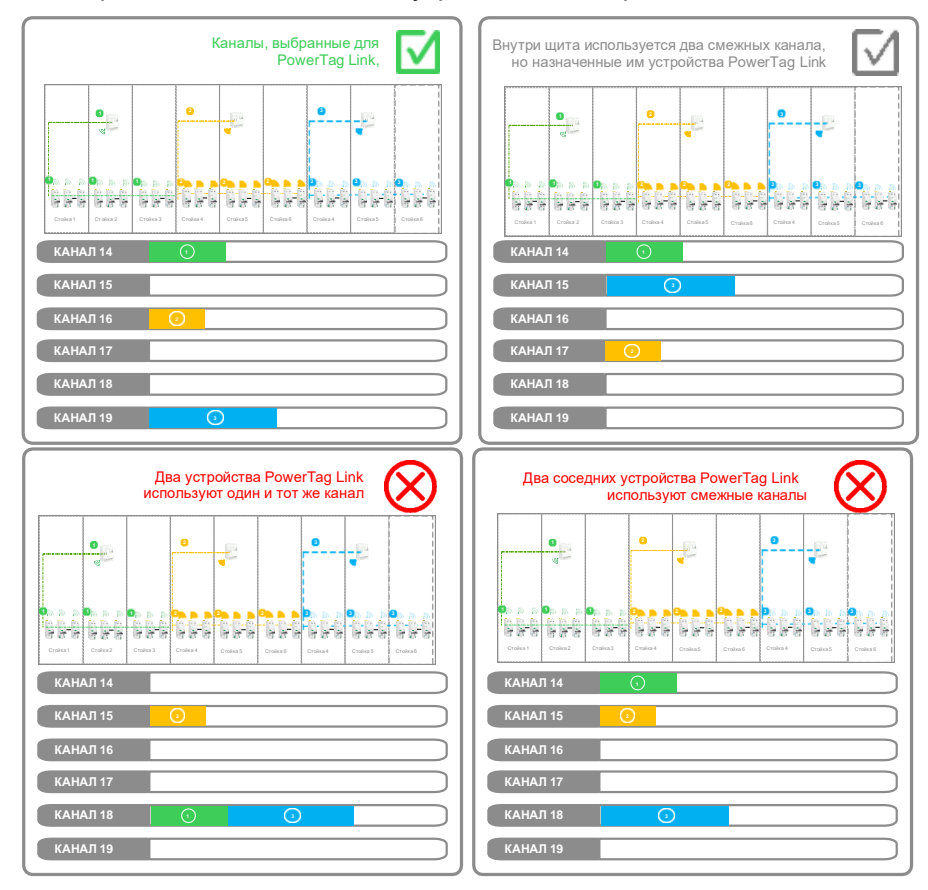

#### <span id="page-21-1"></span>**Правило WCAP2. Привилегированные каналы не должны перекрываться другим радиосигналом.**

Во избежание перекрытия привилегированного канала другим радиочастотным сигналом соблюдайте следующие правила:

- не используйте привилегированные каналы, если они известны до начала разработки плана назначения беспроводных каналов;
- проверяйте поведение PowerTag System во время ввода в эксплуатацию на площадке конечного пользователя.

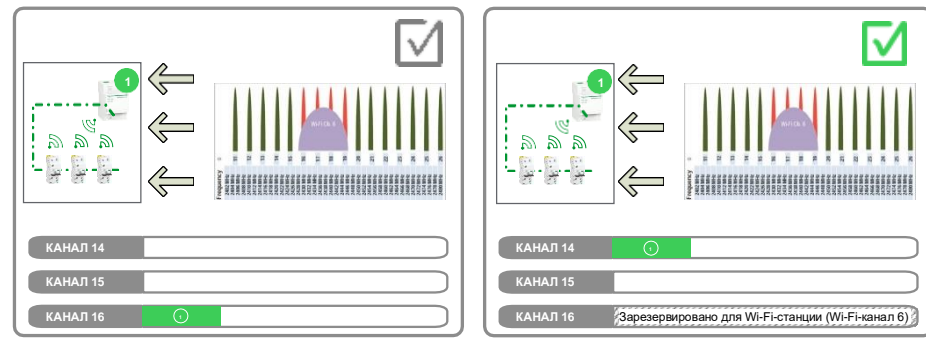

і<mark>ые щиты</mark> с

PS56 **Ch21**

PS46 **Ch14**

PS26 **Ch23**

PS36

PS16 **Ch11**

PS6 **Ch23** IV

PS55

PS35

PS15

PS5

#### <span id="page-22-0"></span>**Правило WCAP3. Следует резервировать каналы для будущего расширения.**

Чтобы зарезервировать каналы для будущего расширения, соблюдайте следующие правила:

- зарезервируйте два канала при будущей плотности до 1500 беспроводных устройств в радиусе 20 метров;
- добавьте дополнительный выделенный канал, если для другой беспроводной системы понадобится добавить стороннюю радиосеть.

#### <span id="page-22-1"></span>**Правило WCAP4. Необходимо определить доступные каналы.**

Для определения доступных каналов соблюдайте следующие правила:

• используйте все доступные каналы для балансировки шлюзов и сопряженных с ними беспроводных устройств.

*Число доступных каналов = 16 – перекрывающиеся каналы – зарезервированные каналы*

- Обеспечьте равномерную загрузку каналов.
- Приоритет 1: расстояние между шлюзами, использующими одинаковый канал, должно быть максимальным.
- Приоритет 2: расстояние между шлюзами, использующими канал X и соседние каналы (X-1 и X+1), должно быть максимальным.

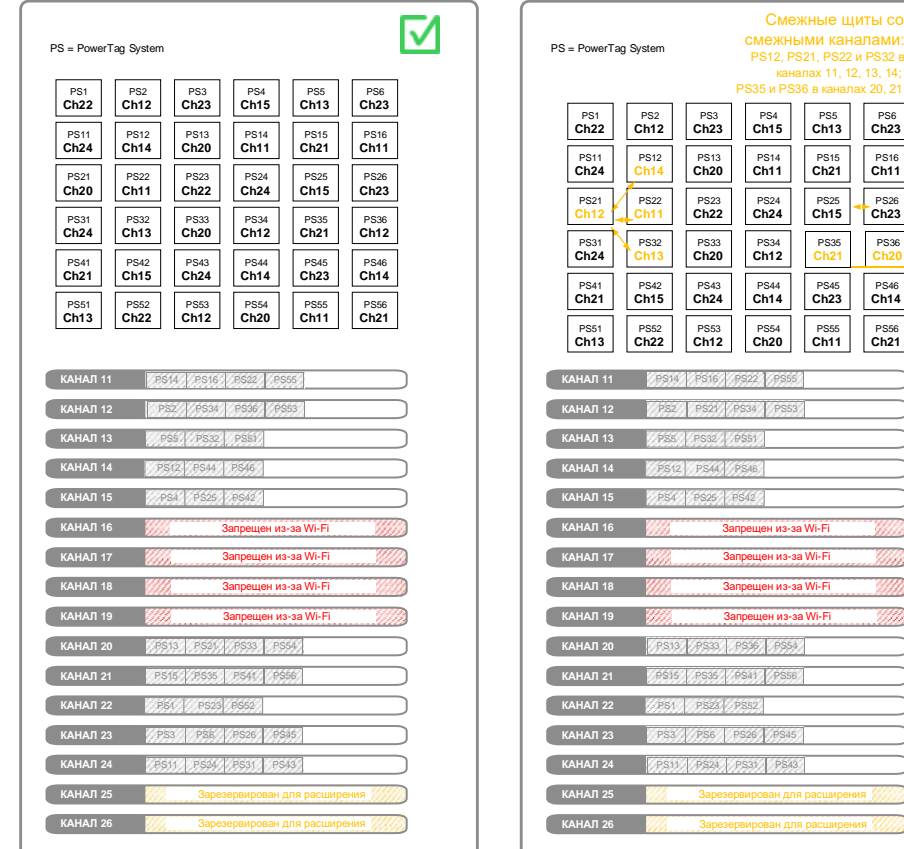

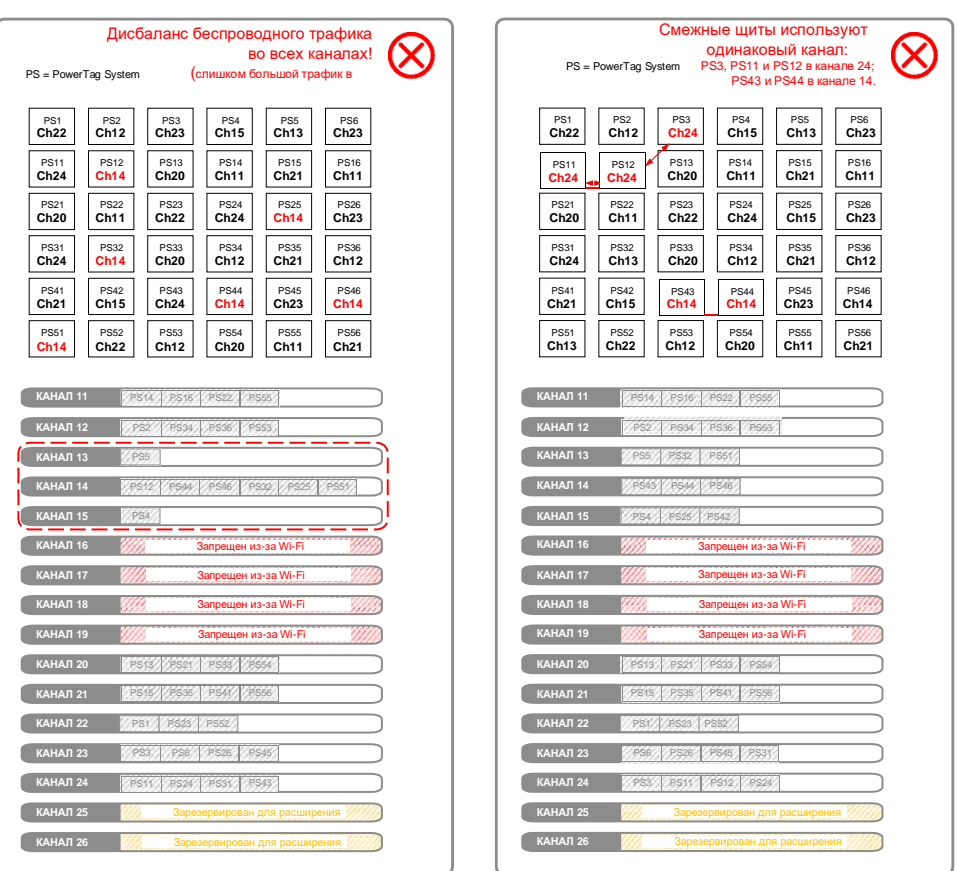

#### <span id="page-23-0"></span>**Правило WCAP5. Необходимо определить два периода беспроводной связи согласно плотности беспроводных устройств.**

При определении значений двух периодов беспроводной связи соблюдайте следующие правила:

- установите одинаковые периоды беспроводной связи для всех шлюзов в зоне;
- если число беспроводных устройств в радиусе 20 метров не превышает 400, установите период беспроводной связи минимум 30 секунд;
- если число беспроводных устройств в радиусе 20 метров не превышает 600, установите период беспроводной связи минимум 60 секунд;
- если число беспроводных устройств в радиусе 20 метров превышает 600, обратитесь к местному представителю Schneider Electric.

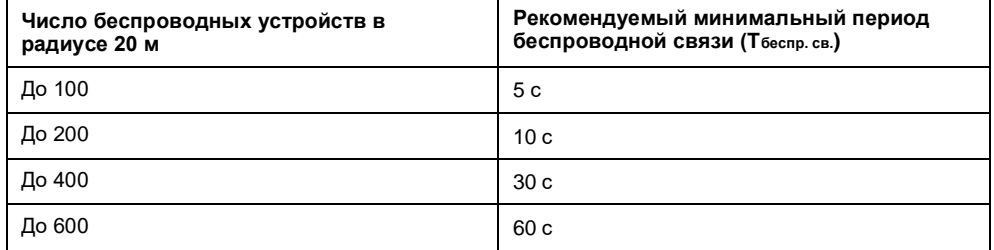

Tбеспр. св. — период беспроводной связи, определенный для конкретного типа устройства в конфигурации шлюза.

## <span id="page-24-1"></span><span id="page-24-0"></span>**Ввод PowerTag System в эксплуатацию**

### **Правила ввода в эксплуатацию**

Правила ввода в эксплуатацию касаются действий на веб-страницах шлюзов.

#### <span id="page-24-2"></span>**Правило COM1. Для концентрированной беспроводной архитектуры используйте ручной режим выбора канала.**

В концентрированной беспроводной архитектуре системы PowerTag создают помехи друг другу. Поэтому необходимо вручную выбрать каналы согласно плану назначения.

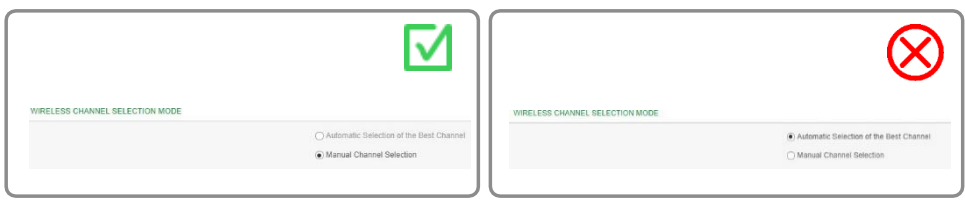

#### **Правило COM2. Перед обнаружением беспроводных устройств необходимо сконфигурировать беспроводной канал.**

- Перед сопряжением беспроводных устройств задайте значение канала, чтобы сэкономить время.
- В случае модификации беспроводного канала для восстановления беспроводной связи после сопряжения PowerTag System потребуется от нескольких минут до нескольких часов.

#### **Правило COM3. Следует сохранить конфигурацию шлюза PowerTag Link.**

По завершении ввода в эксплуатацию создайте резервный файл конфигурации шлюза PowerTag Link.

**ПРИМЕЧАНИЕ.** Создать резервный файл с помощью шлюза Smartlink SIB невозможно.

При наличии сохраненного резервного файла конфигурации неисправный шлюз PowerTag Link можно заменить на новый без отключения нагрузки.

При отсутствии резервной копии конфигурации потребуется перезапустить все беспроводные устройства (и отключить соответствующую нагрузку), чтобы заменить шлюз PowerTag Link.

Рекомендуется создавать и сохранять резервные файлы, если бесперебойная работа является приоритетом и шлюз PowerTag Link устанавливается для обслуживания критически важной нагрузки.

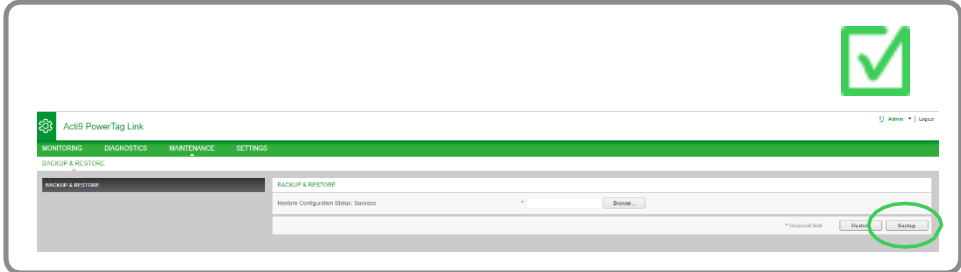

#### Schneider Electric

35 rue Joseph Monier 92500 Rueil Malmaison France (Франция)

+ 33 (0) 1 41 29 70 00

[www.se.com](http://www.se.com/) 

Поскольку стандарты, характеристики и конструкция время от времени меняются, просим запрашивать подтверждение информации, содержащейся в этой публикации.

© Schneider Electric, 2020. Все права защищены. DOCA0194EN-00